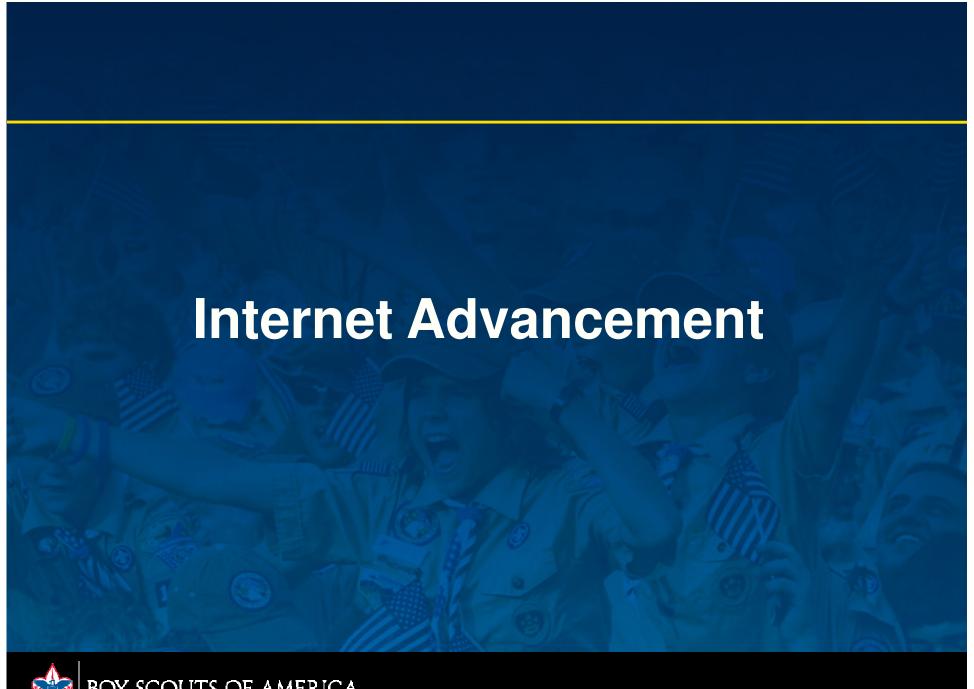

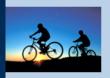

#### Internet Advancement \*\*

**Frequently Asked Questions** 

Welcome and thank you for using Internet Advancement from the Boy Scouts of America. Internet Advancement allows you to enter youth advancements, awards, and merit badges and perform the following actions:

- · Select members from your existing roster,
- Review, update, or add ranks, merit badges, and/or awards,
- Access an online Review Unit Roster feature and the Unit Advancement Summary,
- · Print an Advancement Report with a Unit Awards Summary to assist in purchasing.

Before beginning Internet Advancement, collect all member information, including advancement records, award records, and merit badge applications with the appropriate signatures. To complete Internet Advancement, you must be connected to a printer to print the final report.

For assistance, you can consult the help for instructions on using Internet Advancement.

#### **Advancement Reports**

For the BSA Unit Advancement Report: Advancement Forms.

#### Adobe Acrobat Reader

You will need Adobe Acrobat Reader to view the final print version of the advancement report. If you do not have it, you can download the Adobe Reader by clicking on the "Get Adobe Reader" image on this name.

To register, please click here --> First Time User

To login, please click here --> Returning User

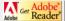

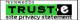

This site supports Internet Explorer 5.5 or better with a minimum screen resolution of 800x600. This site requires JavaScript to be enabled for your browser.

©2005 Boy Scouts of America. All rights reserved. Privacy statement. Version 1.0.0.

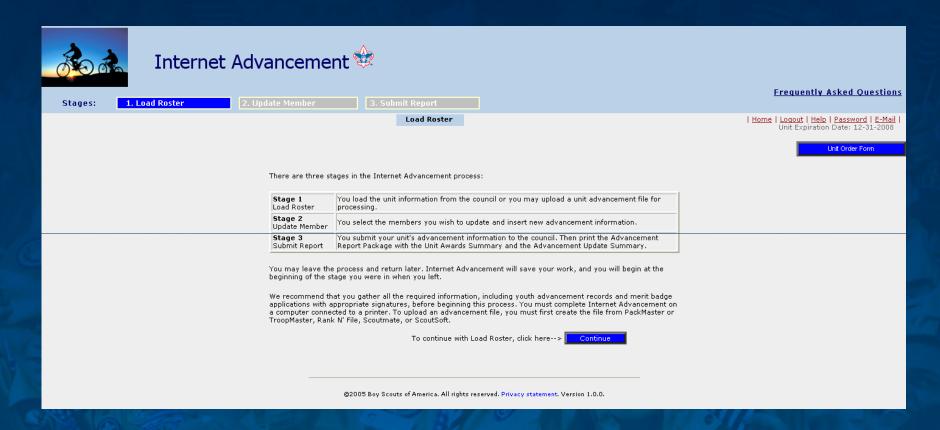

Internet Advancement has three stages; each is explained on this page.

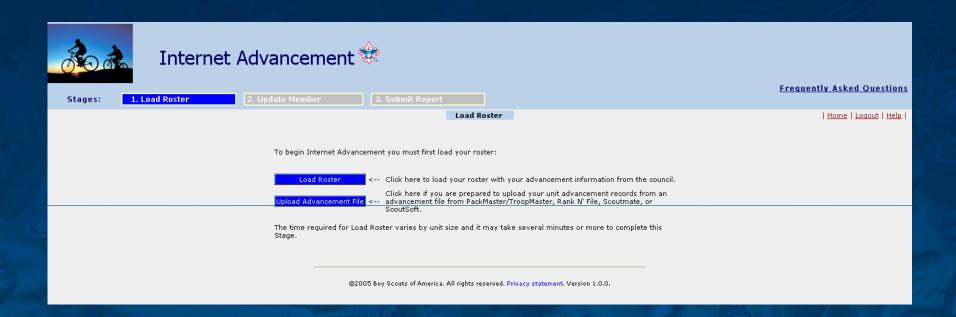

Load Roster offers two options to unit processors: Load the unit roster from council information; or, upload an advancement file from unit-management software, which matches against the council information.

Old Password:

New Password:

Confirm New Password:

Change Password

Unit processors
handle their own
needs online, such as
changing passwords
and
e-mail addresses.

Old E-mail :

New E-mail :

Confirm New E-mail :

Change E-mail

Reset Ouantity

#### Unit Order Form

The **Unit Order Form** is used to enter quantities and obtain pricing. It is available so long as your unit is active. This feature does not connect to any Internet online ordering system. You may print your order as preferred and you may also save the order file for reference.

The process has four buttons with the following functions:

- Previous returns you to Internet Advancement;

Previous

- Print Order List provides a PDF listing of only those items with a quantity entered and extends the pricing with a subtotal:
- Print Full List provides a PDF listing of all items in the order form and, if quantities were entered, extends pricing and subtotal;
- Reset Quantity will reset all quantities entered in the order form to zero for a complete start over.

You can use the **Find** feature of your Internet browser to find any specific items by item number or name or to make a partial match. Use **CTRL** F while on the order page to activate Find and follow the directions provided.

Print Full List

Print Order List

| Quantity | Item<br>Number | Item Description          |      | Total<br>Amount |
|----------|----------------|---------------------------|------|-----------------|
| 0        | 00370          | EMB RANK CS BOBCAT        | 1.39 | 0               |
| 0        | 00041          | PIN PARENTS BOBCAT        | 1.09 | 0               |
| 0        | 17859          | BEADS T/C TRACK YELLOW 25 | 1.29 | 0               |
| 0        | 17858          | BEADS TIGER CUB BLACK 25P | 1.29 | 0               |
| 0        | 17856          | BEADS TIGER CUB ORANGE 25 | 1.29 | 0               |
| 0        | 17857          | BEADS TIGER CUB WHITE 25P | 1.29 | 0               |
| 0        | 80369          | EMB RANK TIGER CUB        | 1.39 | 0               |
| 0        | 17860          | KIT TIGER CUB RECOGNITION | 8.49 | 0               |
| 0        | 00048          | PIN PARENTS TIGER CUB     | 1.09 | 0               |
| 0        | 34220A         | CERT PKT CS WOLF          | 0.10 | 0               |
| 0        | 00371          | EMB RANK CS WOLF          | 1.39 | 0               |
| 0        | 00030          | PIN PARENTS WOLF          | 1.09 | 0               |
| 0        | 00374          | EMB RANK CS BEAR          | 1.39 | 0               |
| 0        | 00031          | PIN PARENTS BEAR          | 1.09 | 0               |

Features such as the Unit Order Form allow units to complete priced-out orders to fax, e-mail, or deliver to Scout shops.

Prior form entries can be saved or deleted.

Easy to use Help documents assist the unit processor with understanding how Internet Advancement works.

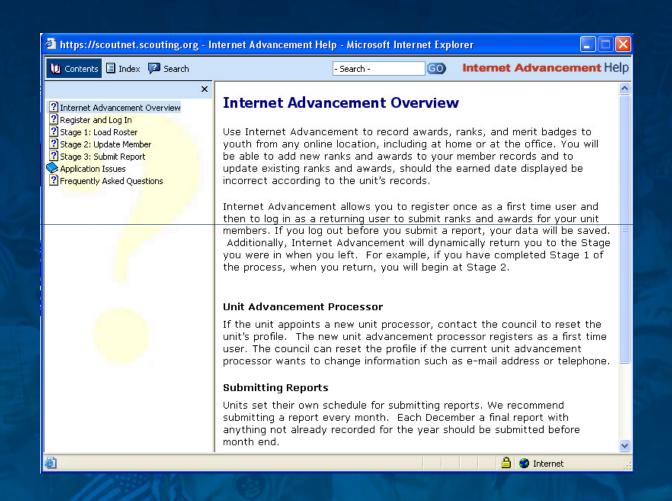

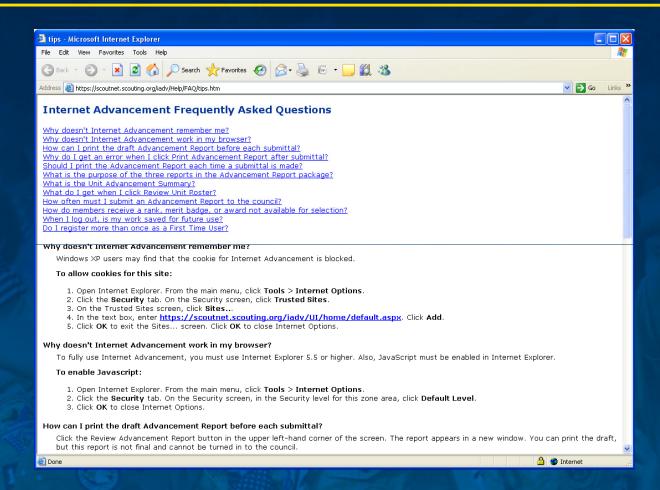

A link to Frequently Asked Questions appears on each page.

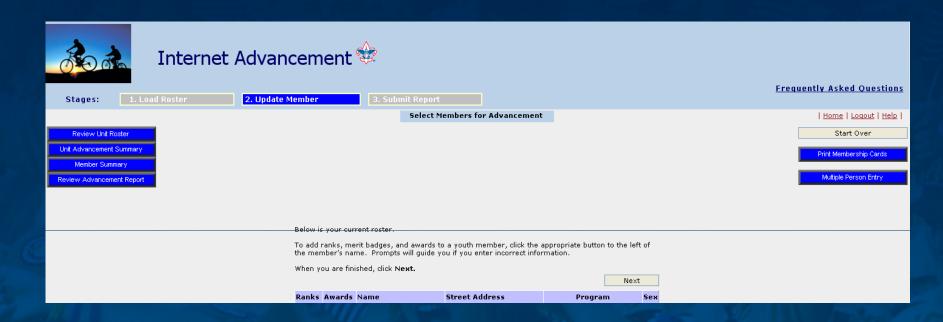

Once the unit roster is loaded and displays unit members, Select Members for Advancement allows the entry of ranks, badges, and awards. Reports and other features are also available from this page.

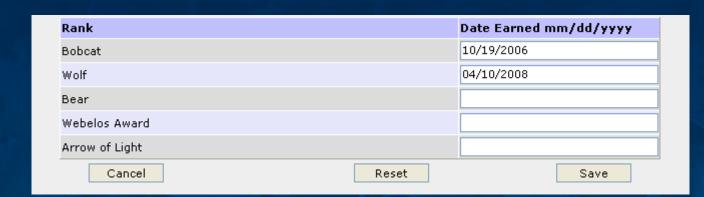

Member Rank Entry

Member Badge Entry

| Astinitus Dadas | Data Farmed area (dd farmer |
|-----------------|-----------------------------|
| Activity Badge  | Date Earned mm/dd/yyyy      |
| Aquanaut        | 07/28/2007                  |
| Artist          |                             |
| Athlete         |                             |
| Citizen         |                             |
| Communicator    | 10/25/2007                  |
| Craftsman       |                             |
| Engineer        |                             |

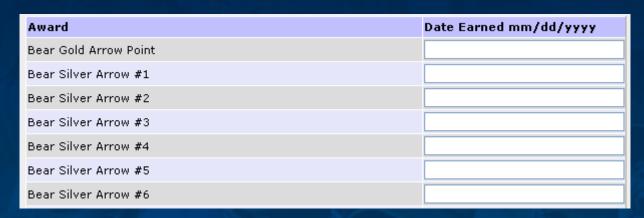

Member Award Entry

Multiple Person Entry permits user to select a badge or award for multiple youth members.

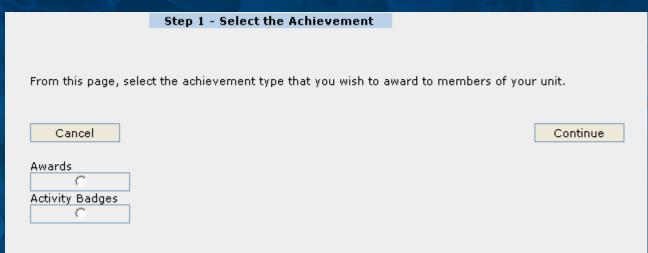

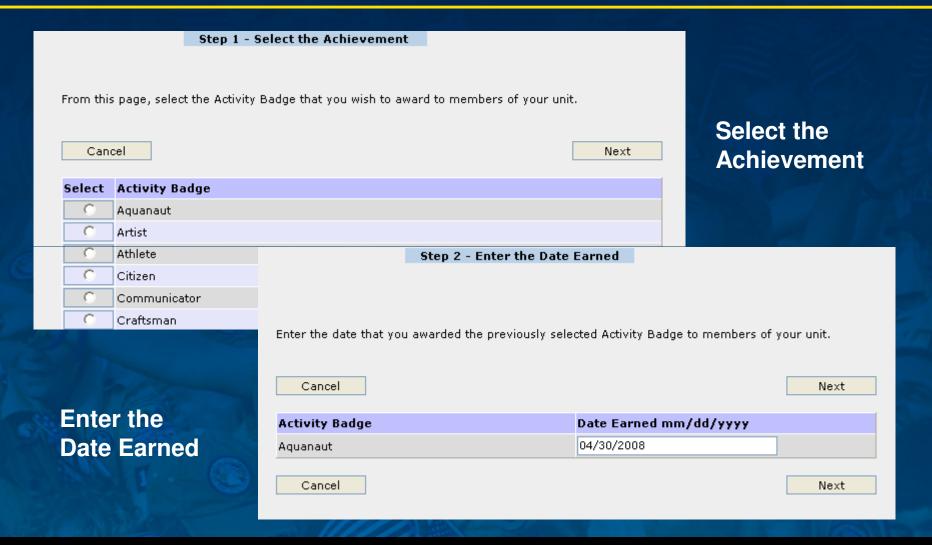

Place a check mark in the box by the name of each member to receive the selected badge or award.

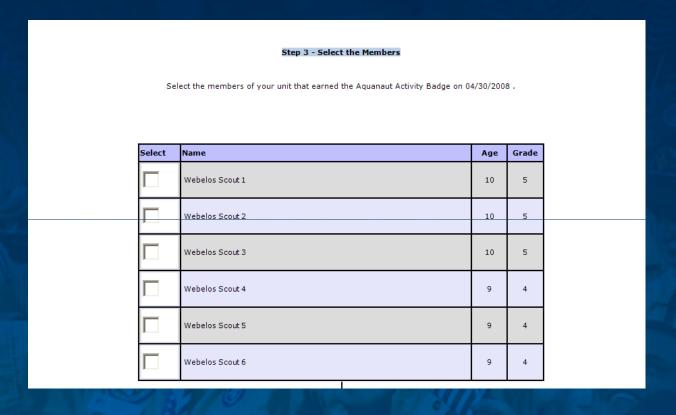

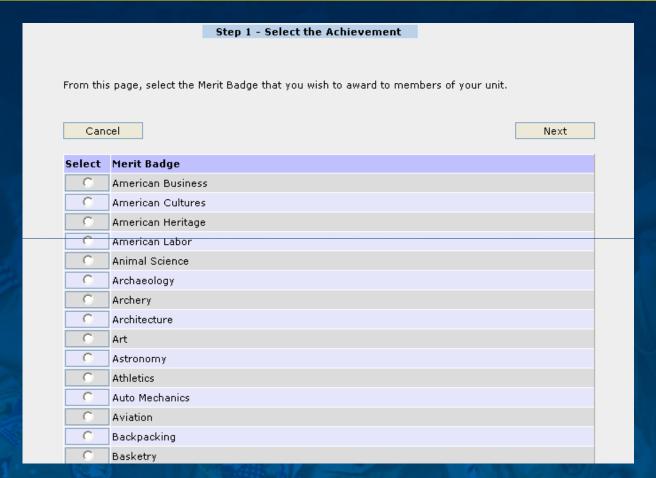

Sample of Multiple Person Entry for Merit Badge selection

#### Unit Roster

Report Date: 04/27/2008

Unit: Pack 3099

District: Freedom Trail County: New Castle

Unit Status: R Term: 12 months Expire Date: 12/31/2008

Chartered Organization: Executive Officer: Boys' Life:

Units will obtain helpful reports from Internet Advancement, including the Unit Roster, which will list the adult and youth members from current ScoutNET data. The Unit Roster will include ScoutParents and the ScoutParents Unit Coordinator.

Internet Advancement - Unit Advancement Summary

Page 1 of 6

#### Unit Advancement Summary Boy Scouts of America

This summary of youth member ranks, merit badges, and awards only shows those items that are currently in the member records for this unit. Advancement that has not yet been submitted to the council will not appear. When awards are submitted they will not appear immediately on this summary. Please log in as a Returning User at a later time.

Unit: Pack 3099

Chartered Organization: Presbyterian Church Of The

Convenant

District: Freedom Trail

Council:

Unit Expire Date: 12/31/2008

Unit Advancement Summary lists all youth members with advancement earned in the unit type and is updated each time the Load Roster process is completed.

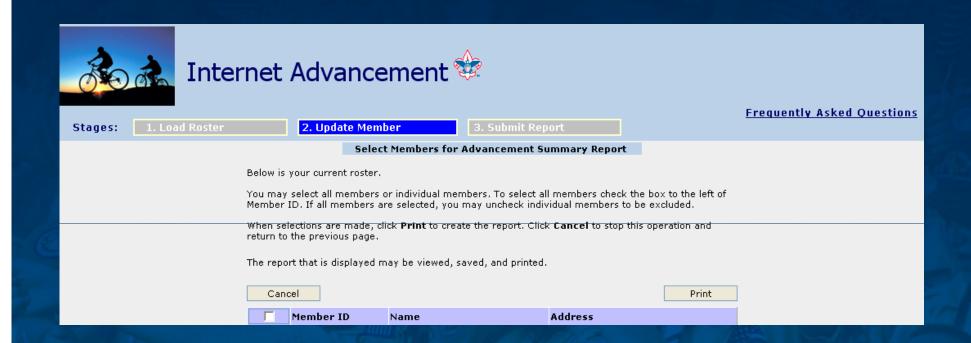

Individual member Advancement Summary Report may be printed for one member, all members, or selected members of unit. The selection for the report is made on this page.

|                                        | Webelos            | Scouts                          |
|----------------------------------------|--------------------|---------------------------------|
| Member Name                            | Date Earned        | <u>Rank</u>                     |
| Harriso                                | 11/15/2005         | Bobcat                          |
| Harriso                                | 05/02/2006         | Wolf                            |
| Harriso                                | 05/05/2007         | Bear                            |
| Harriso                                | 04/17/2008         | Webelos Award                   |
| Member Name                            | <b>Date Earned</b> | Activity Badge                  |
| Harriso                                | 07/28/2007         | Aquanaut                        |
| Harriso                                | 10/25/2007         | Forester                        |
| Harriso                                | 07/28/2007         | Geologist                       |
| Harriso                                | 10/25/2007         | Outdoorsman                     |
| Member Name                            | Date Earned        | <u>Award</u>                    |
| Harriso                                | 05/06/2007         | Bear Gold Arrow Point           |
| Harriso                                | 05/06/2007         | Bear Silver Arrow #1            |
| Harriso                                | 05/07/2007         | Bear Silver Arrow #2            |
| Harriso                                | 10/25/2007         | CS Outdoor Activity Awd Webelos |
| Total Ranks = 4 Total Badges = 4 Total | Awards = 4         |                                 |

Each individual report lists ranks, badges, and awards with summary totals.

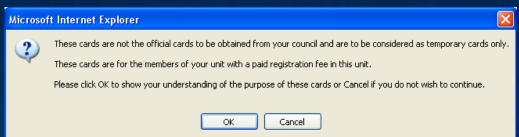

A feature of Internet Advancement allows the unit to obtain "temporary" membership cards with the member name, unit position, and member ID number.

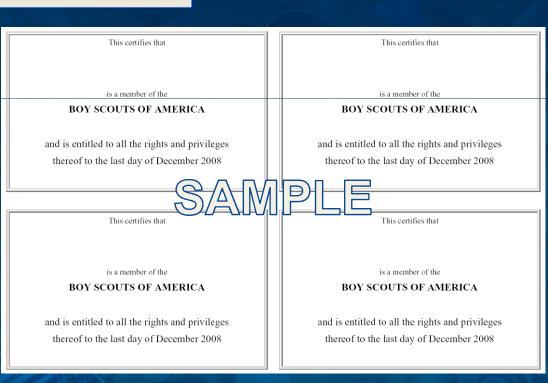

| Chartered<br>District: F<br>Council:                                                                                                    | 0000<br>Organization: (<br>lappy Trail                               |            | nization nan | ne) | Bef<br>adv |
|----------------------------------------------------------------------------------------------------|----------------------------------------------------------------------|------------|--------------|-----|------------|
|                                                                                                    | e Date: 12/31/20<br>(processor nam<br>(e-mail addres<br>000-000=0000 | ne)<br>SS) |              |     | sub<br>uni |
| Date Subr                                                                                                    | nitted:                                                              |            |              |     | vie        |
| Date Awar                                                                                                    | ds Needed:                                                           |            |              |     | in a       |
| DRAFT VERSION: This is a draft report only and cannot be used for unit advancement. You must Submit this file to obtain the final version of your unit Advancement Report. |                                                                      |            | sele<br>are  |     |            |
|                                                                                                    |                                                                      |            |              |     |            |

Before unit advancement is submitted, the unit processor views the entries in a draft version to confirm that selections made are correct.

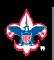

Total different youth 0 Qualified for 0 award(s)

Internet Advancement permits a unit processor to "Start Over" with a new Load Roster, which refreshes the member information.

Advancements not yet submitted will not be saved unless you submit before you start over.

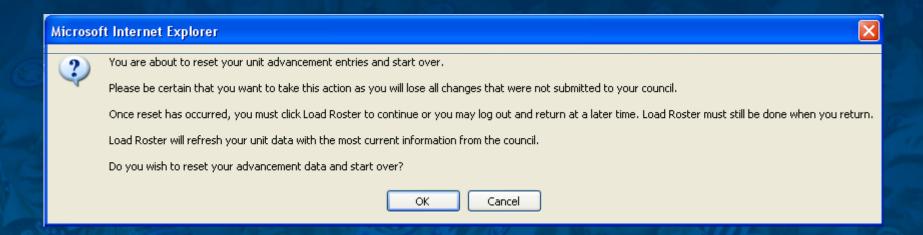

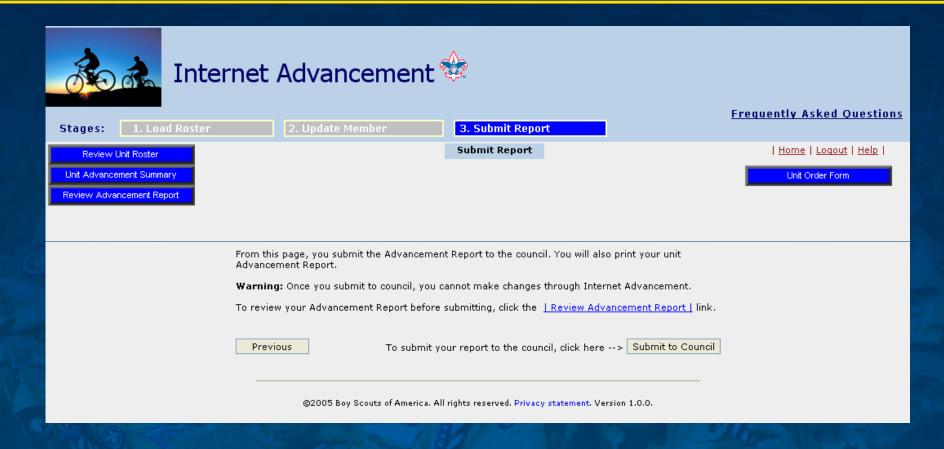

Submit Report reminds the user to review the draft Advancement Report.

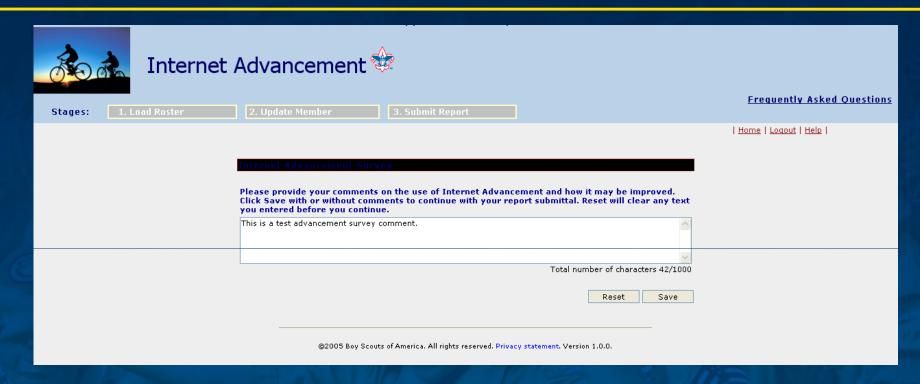

For each new advancement report submitted, the user is offered the option to complete survey comments; the saved comments are made available to the council.

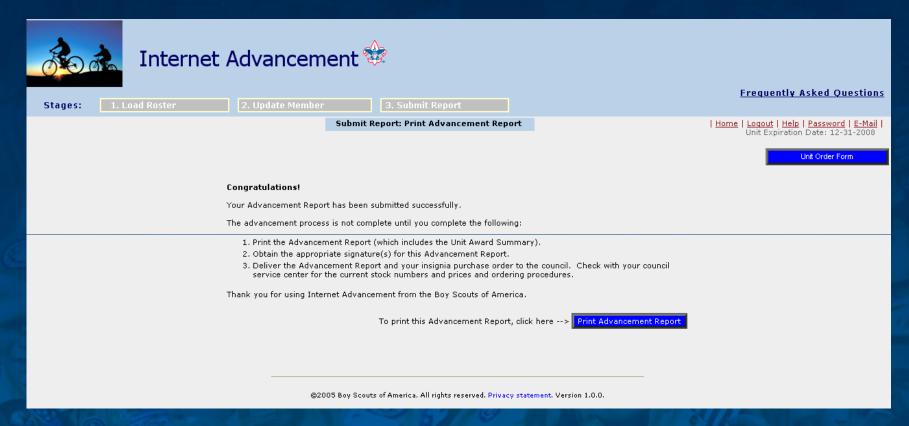

Once the Advancement Report is submitted, the unit processor prints the report. The report is in PDF format and can be saved for the unit's record.

Advancement procedures:

**Packs:** Den Advancement Reports are received from each den and used to enter advancement for the entire pack.

**Troops/Teams:** All Boy Scouts or Varsity Scouts ready for advancement must appear before a board of review composed of at least three members. The advancement report for each board of review must be signed by at least three members of the board, including its chairman.

**Crews/Ships:** Venturers/Sea Scouts submit their advancement applications to their Advisor or Skipper who obtains the crew/ship committee approval. Attach applications for the Venturing Gold, Silver, and Ouartermaster awards to this report.

- Only MEMBERS with unexpired membership certificates can be credited with advancement. Awards are not available to members of units later than the expiration date of their charters.
- No Boy Scout advancement may be earned by female Venturers or by a Boy Scout, Varsity Scout, or male Venturer who has reached the age of 18.
- Venturers may earn Venturing advancement through age 20.
- Each merit badge counselor must be registered as a merit badge counselor with the BSA.

#### To: Council Advancement Committee

I certify that the following record of advancement is correct and that it meets the standards and requirements of the Boy Scouts of America, and that the merit badge counselors are registered adult members of the BSA.

For Boards of Review: Two additional signatures are required, plus the date the board of review was held.

Board of Review Date

Signed

Title

Member Name

Date Earned

Rank, Merit Badge or Award

Report lists procedures and provides for certifying signatures and Board of Review date, if applicable, and lists each member's advancement.

Advancement

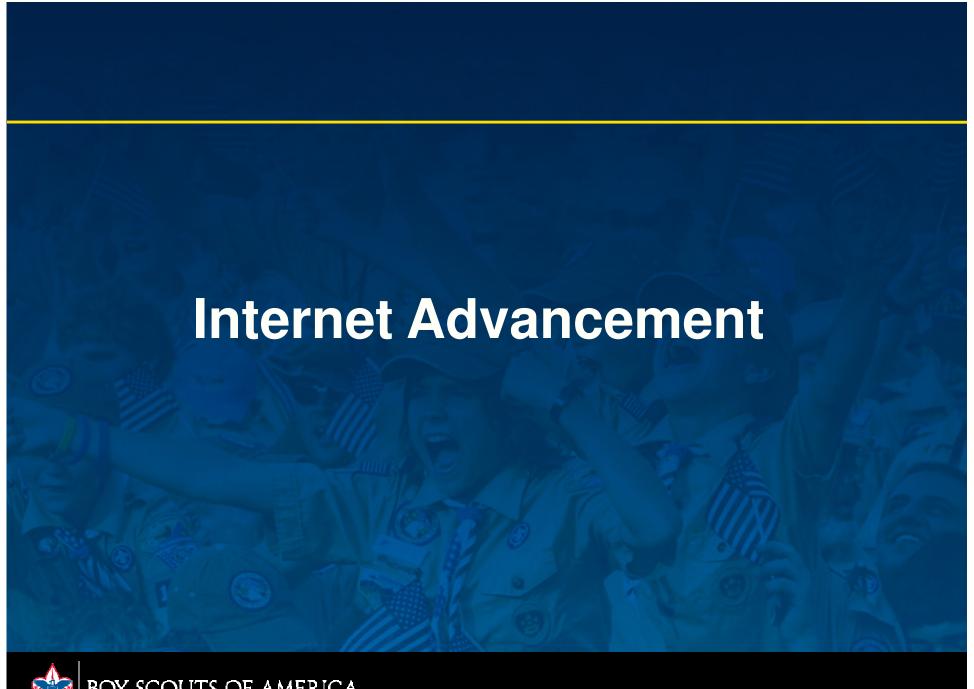